# **Maximizing Your Nonprofit's Productivity with Microsoft Office 365**

**Tyler Hoffman // Digital Solutions Consultant**

### **About Me**

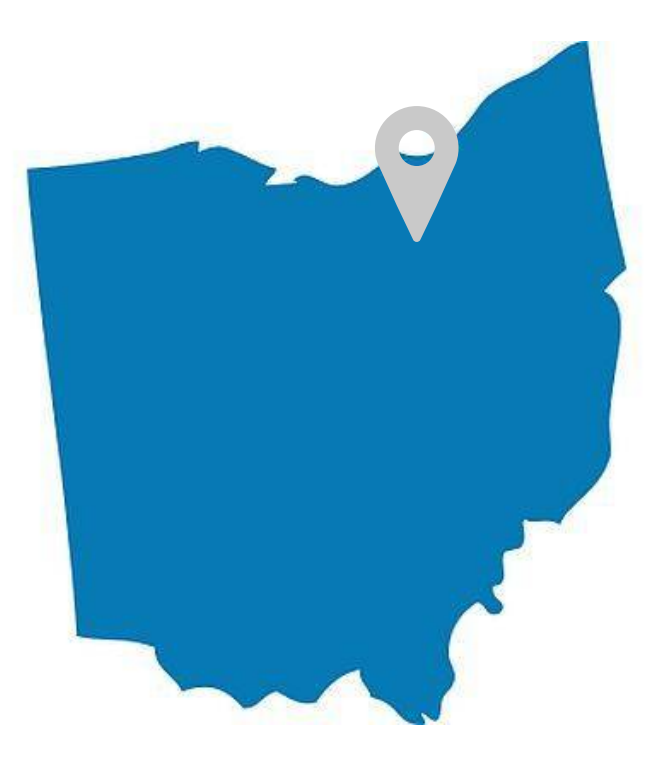

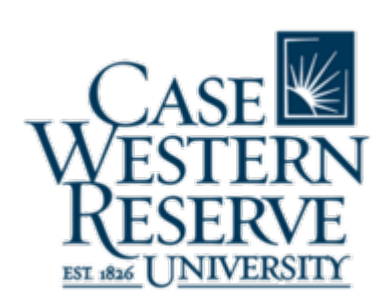

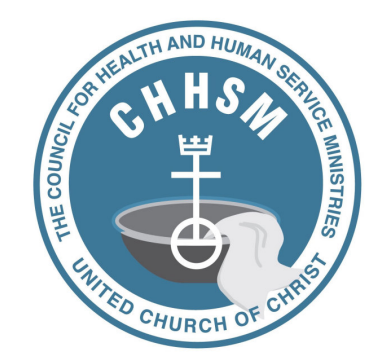

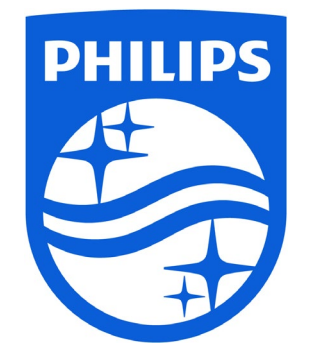

# **Objective**

Explore easy-to-implement strategies for getting good work done with Office 365:

- **Understand** its value
- **Simplify** your work
- **Maximize** your effort
- **Automate** your tasks

### *The Old Way…*

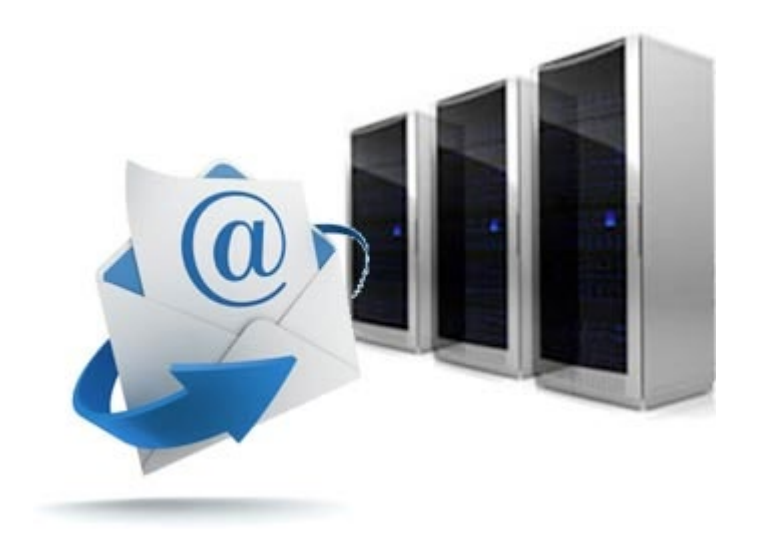

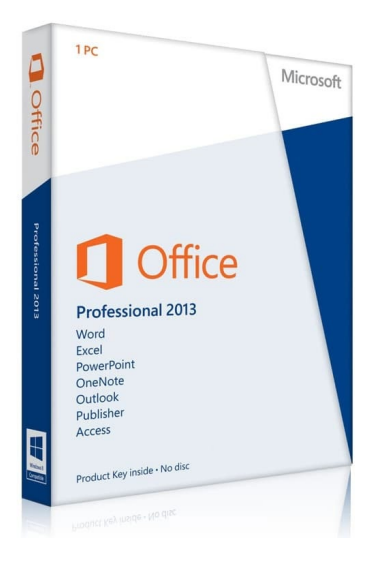

### *The New Way…*

### Office 365 is an integrated experience of productivity apps and cloud services consisting of:

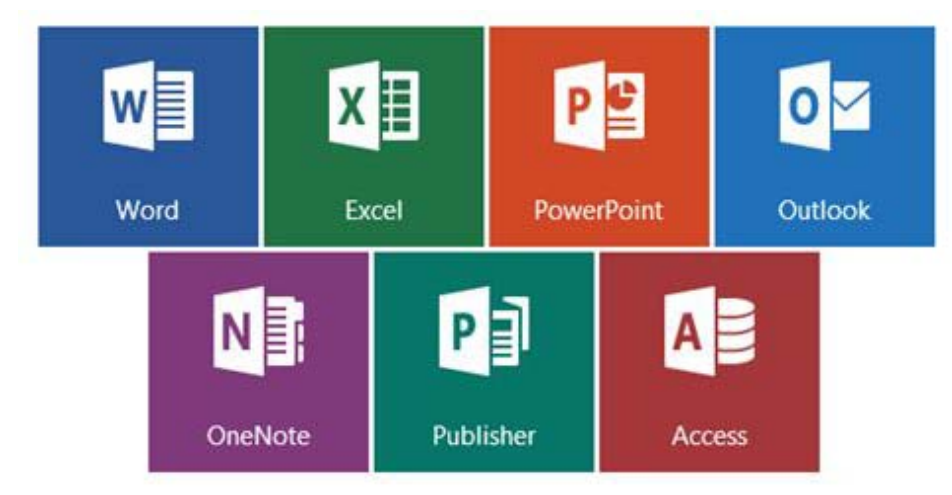

### **Traditional** Office and…

### …**Modern** Web Tools

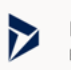

Dynamics 365 Break down the silos between your business p...

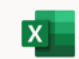

Excel Discover and connect to data, model and anal.

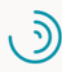

MyAnalytics Create better work habits with insights into yo...

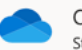

OneDrive Store, access, and share your files in one place.

N

Forms

OneNote Capture and organize your notes across all yo...

Create surveys, quizzes, and polls and easily s...

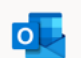

Kaizala

Stream

Outlook Business-class email through a rich and famili...

A simple and secure mobile chat app for work

People Organize your contact info for all your friends,...

Design professional presentations.

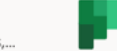

Planner Create plans, organize and assign tasks, share ...

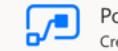

lS.

Power Automate Create workflows between your apps, files, an...

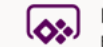

PowerApps Build mobile and web apps with the data your...

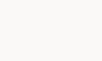

SharePoint Share and manage content, knowledge, and a...

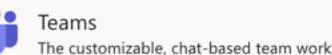

The customizable, chat-based team workspac...

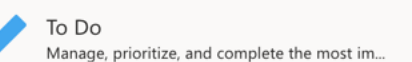

Share videos of classes, meetings, presentatio...

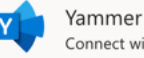

Connect with coworkers and classmates, share...

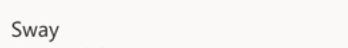

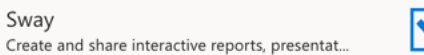

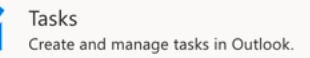

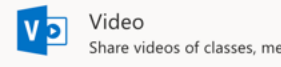

PowerPoint

Share videos of classes, meetings, presentatio..

Whiteboard Ideate and collaborate on a freeform canvas d.

Security

Word Bring out your best writing.

# **Advantages to Nonprofits**

- **Free and discounted plans** for verified 501(c)3 nonprofits
- **Hosted email** with varying degrees of storage:
- **Increased security** features to better protect data and files
- The **collaborative, anywhere, anytime** availability of the cloud
- The opportunity to **cancel/replace redundant services**, saving money
- **Support 24/7.** Don't have on-call IT staff? Office 365 provides 24/7 professional-level support.

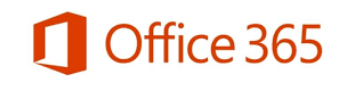

### **Peace of Mind with Built-In Security**

- **Forces users to create strong passwords** and change them on a schedule
- **Includes two-factor authentication**. Office 365 can require two "factors" to sign you in: a password as well as a unique code or prompt sent to your smartphone.
- **Enroll devices** and remotely erase them in the event they are lost or stolen.

### …**Modern** Web Tools

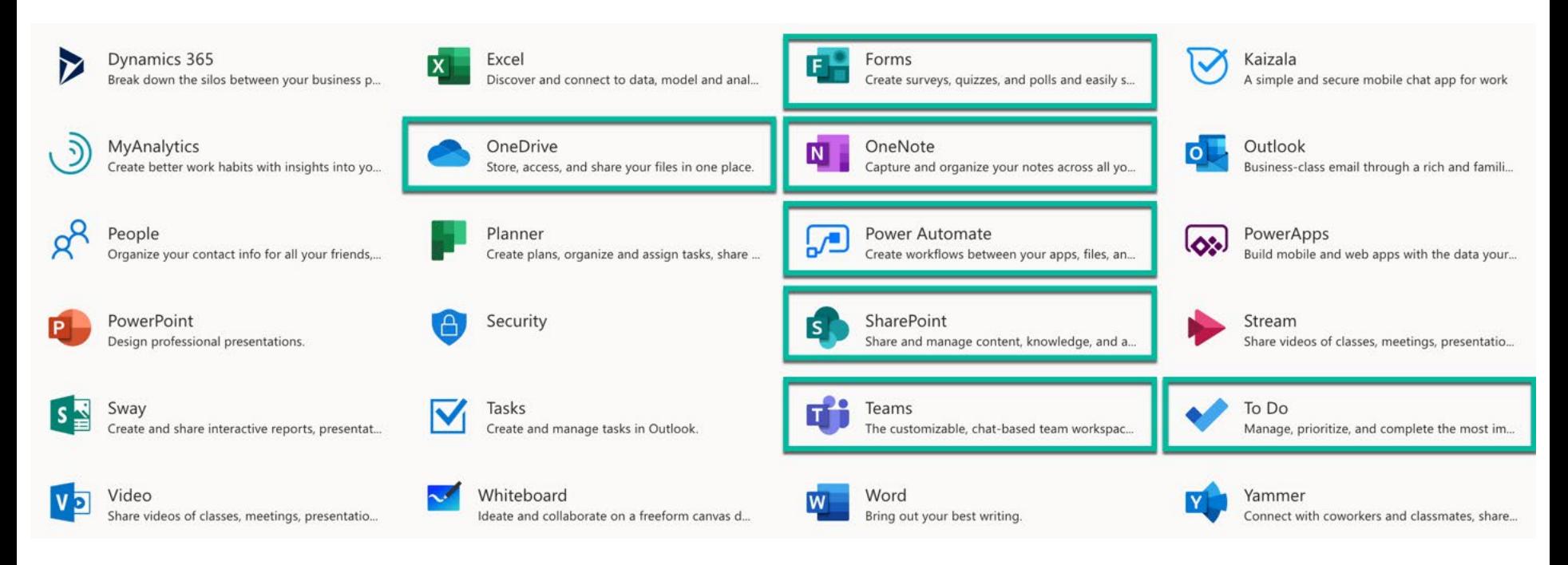

- **Outlook**: email, calendaring and contact management
- **OneDrive**: share files, collaborate on documents, and sync files
- **SharePoint**: store, share and access information online
- **OneNote**: free-form note-taking program for any device
- **ToDo**: quickly capture and retrieve tasks
- **Forms**: create surveys, quizzes, and polls, and easily see results
- **Power Automate**: easily create automated workflows
- **Teams**: single workspace for conversations and content

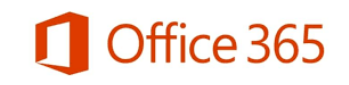

### **11**

### **OneDrive**

- **Sync and backup** your files across devices
- Software and browser-based
- Replaces "My Documents," "My Pictures" folders
- One to many collaboration
- Share links to files rather than attachments
- Allows for external access
- Best for **in-progress** or **private** content

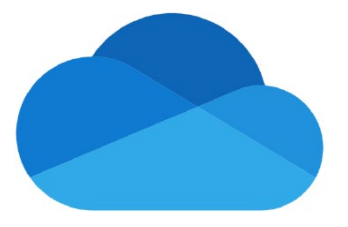

### **SharePoint**

- Internal sites for teams
- Browser-based only
- Information sharing
	- Calendar
	- Video
	- Documents
	- Lists
- Allows for external access
- Best for **published** content

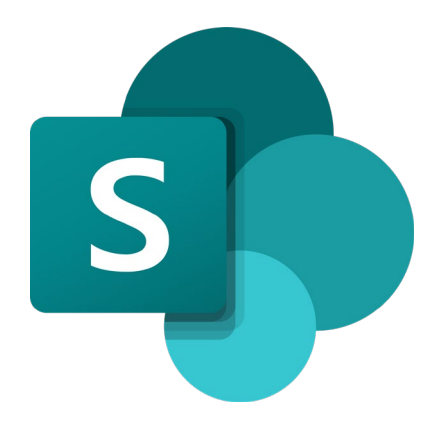

### **OneDrive + SharePoint Scenario**

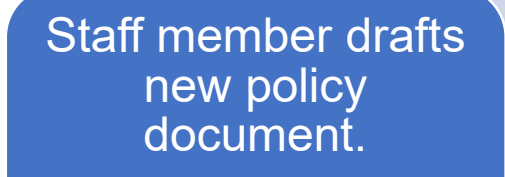

**OneDrive** 

Staff member shares with team for edits.

**OneDrive** 

**Staff member** makes final available to all.

**SharePoint** 

### **OneDrive + SharePoint** *Demonstration*

# **OneNote Overview**

- Capture notes and information
- Access it everywhere
- Organize notes into binders, sections and pages
- Clip content from your web browser
- Add content from other Microsoft apps (Outlook)
- Easily search all your notes

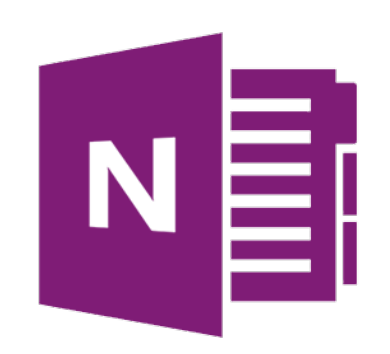

### **OneNote Ways to Use**

OneNote gathers notes, tasks, drawings, screen clippings and other data allowing for:

- Simplified research collection
- Better meeting notes and follow-up
- Going paperless

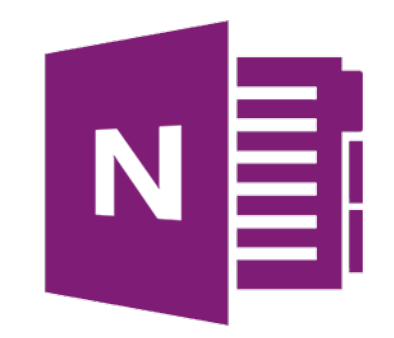

# **OneNote Web Clipper**

Add the OneNote Web Clipper to your web browser so you can save, annotate, and organize anything from the web.

- Quickly capture any webpage to OneNote, where you can easily edit, annotate, or share it.
- Reduce the clutter and clip only the article, recipe, or product information you really need.
- Access your clipped webpages on any computer, tablet, or phone even when you're offline.

→ Download at <u>onenote.com/clipper</u>

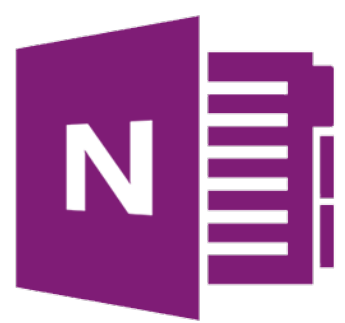

# **Office Lens Capture Your Information**

### Office Lens

- Companion app for OneNote
- Access it everywhere
- Capture business cards, documents, whiteboards
- Import contact information directly into Outlook
- Save to OneNote, OneDrive and more
- $\rightarrow$  Download from the Apple App or Google Play Store

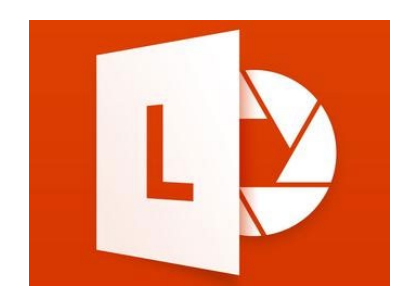

# **Office Lens Capture Your Information**

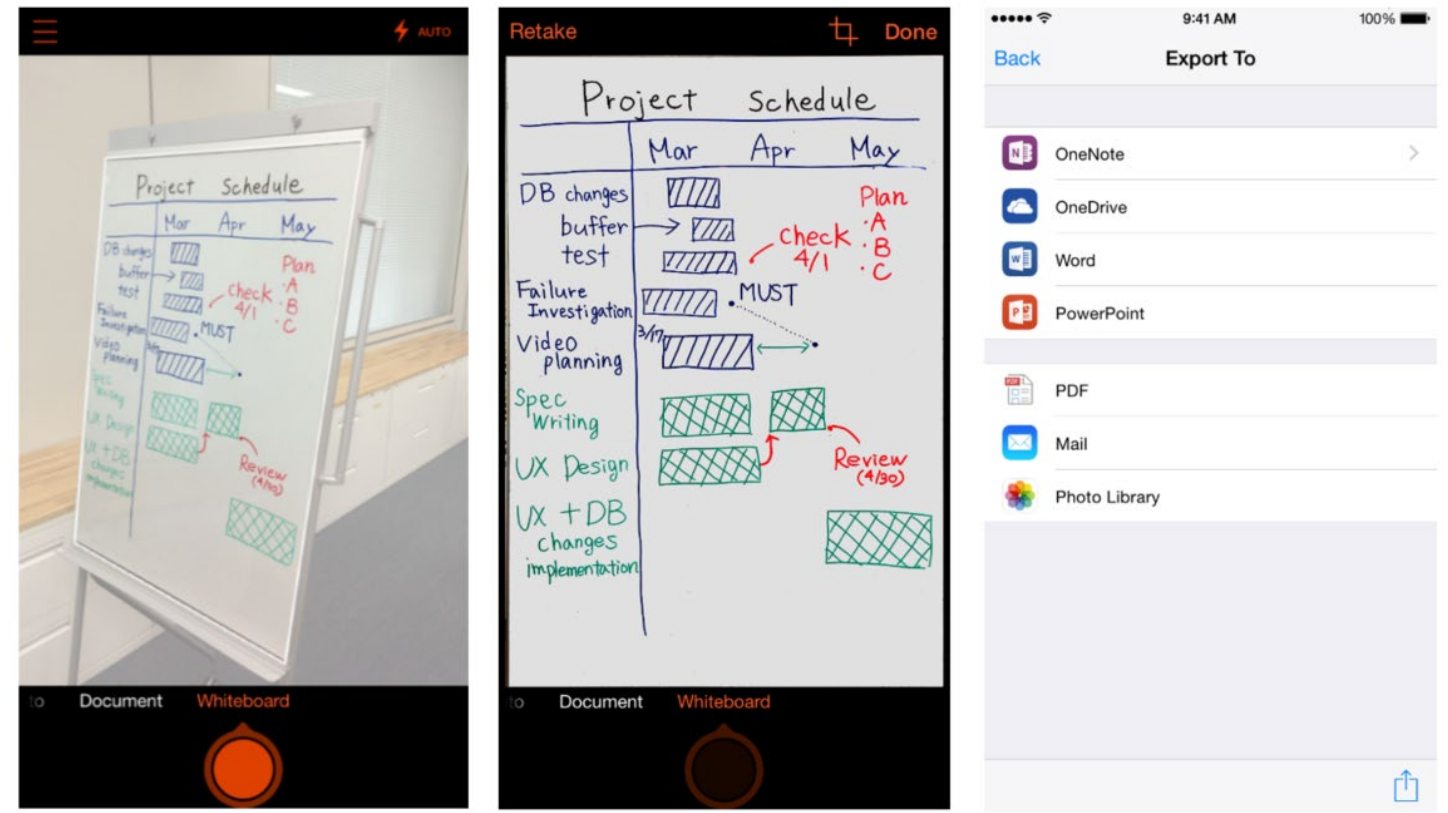

• OneNote syncs automatically with your Outlook calendar

**NNATHO** 

 $\circ$   $\Delta \Diamond L +$ 

₩

stickers

Meeting

Details

 $L_{\odot}$ 

Audio

Recording

- By inserting Meeting Details in OneNote, you receive:
	- Meeting date and time

Link

Equation

- Meeting location
- Roster of invitees
- Roster of attendance (coming soon for Teams)

**7** Date

Date Time

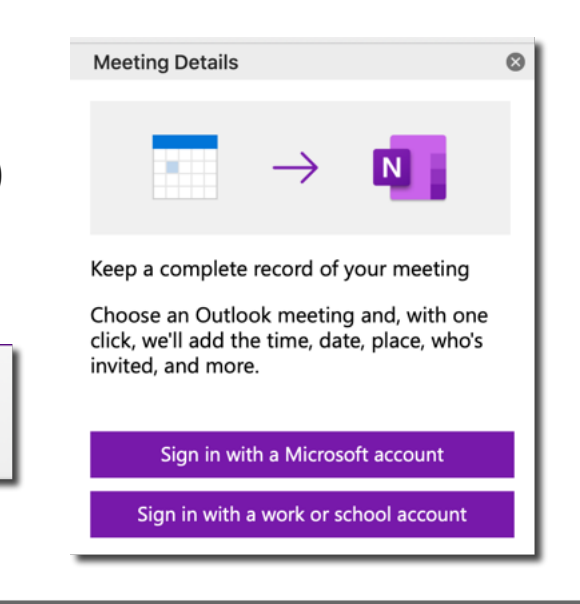

Home

 $\boxplus$ 

Table

Insert

Draw

View

Printout Picture Screensho

### **OneNote Meeting Notes**

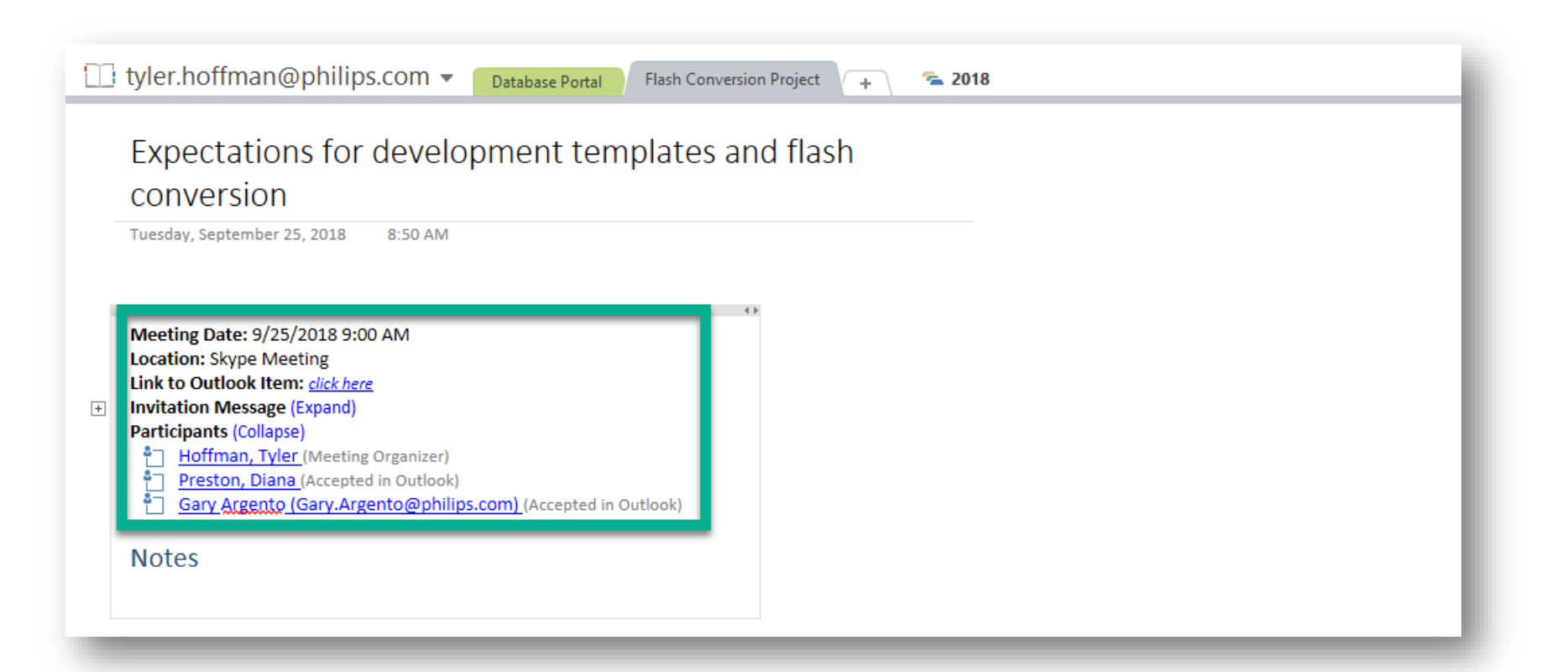

### **OneNote** *Demonstration*

# **Microsoft ToDo**

- Break tasks down into simple steps, add due dates, and set reminders to keep you on track.
- To Do is integrated with Outlook Tasks, making it easier to manage all your tasks in one place.
- Microsoft To Do is available for free, and syncs across iPhone, Android, Windows 10, and the web.
	- $\rightarrow$  Download from the Apple App or Google Play Store, or from office.com > ToDo

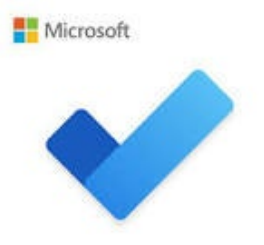

## **Microsoft ToDo** *Demonstration*

## **Microsoft Forms**

- Build a form in minutes
- Create surveys, quizzes, and polls, and easily see results as they come in.
- Invite others to respond to your form using any web browser, and even on mobile devices.
- Use built-in analytics to evaluate responses as they're submitted.
- Export form data, such as quiz results, to Excel for additional analysis or grading.

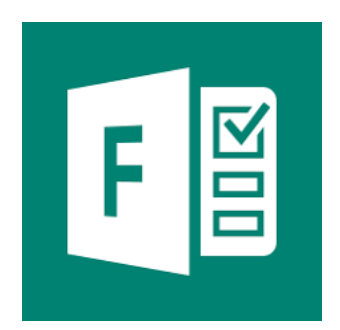

# **Microsoft Forms** *Demonstration*

### **Power Automate**

- Create and automate workflows across apps without code
- Automated workflows are called flows.
- To create a flow, specify what action should take place when a specific event occurs
- Flows can be simple or complex
- Flows can be shared and collaborated among people
- Flows run approximately every 5 minutes
- Similar to popular consumer services:
	- IFTT (If This Then That)
	- Zapier

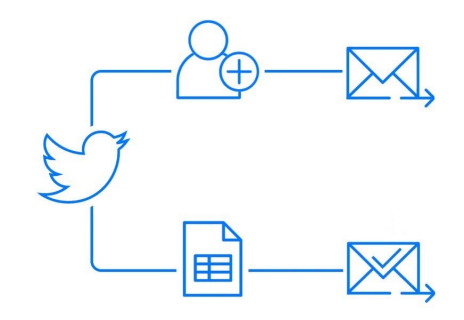

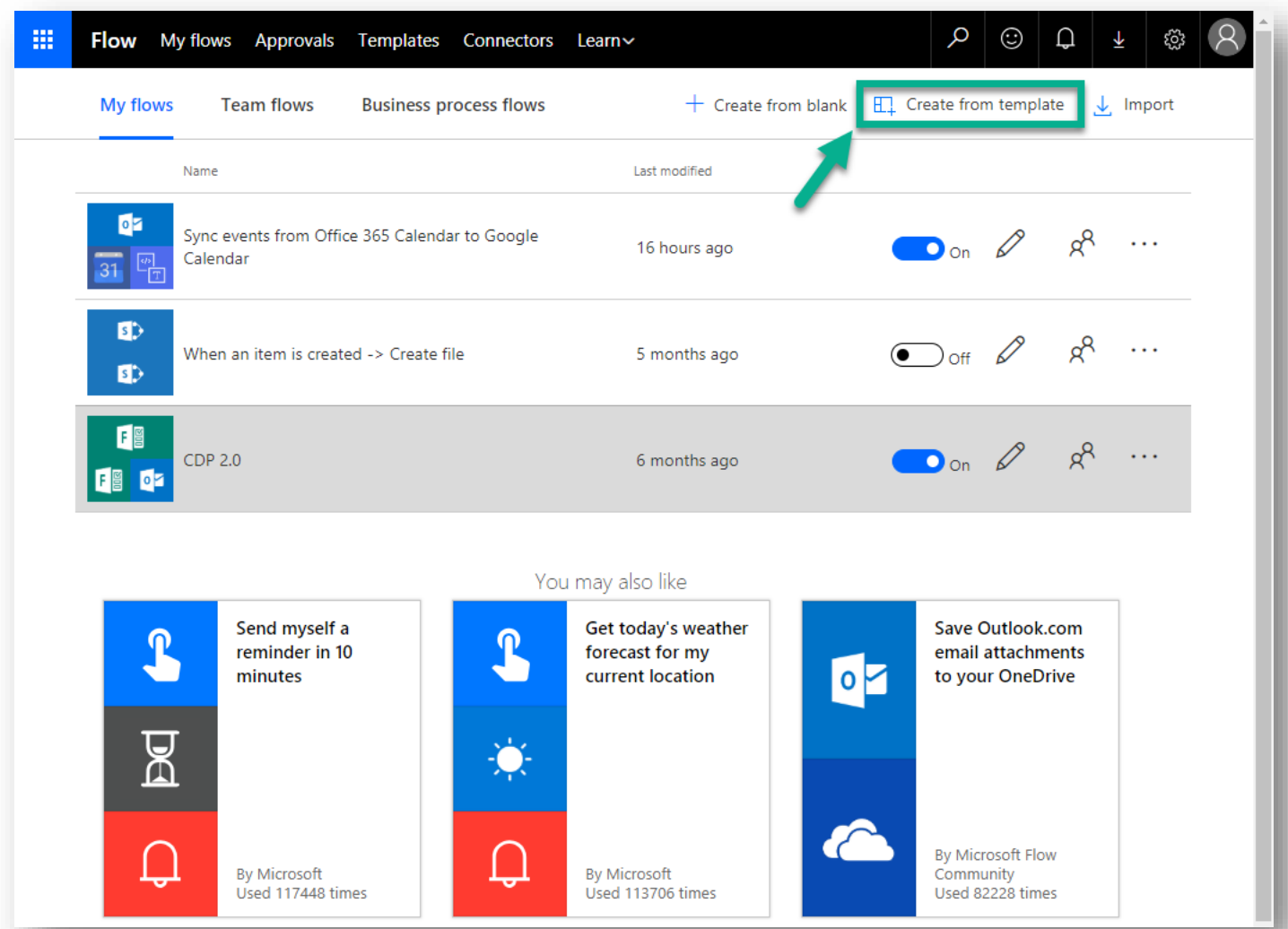

### **Power Automate Templates**

- Search for template by service (ex: Outlook), or
- Browse categories

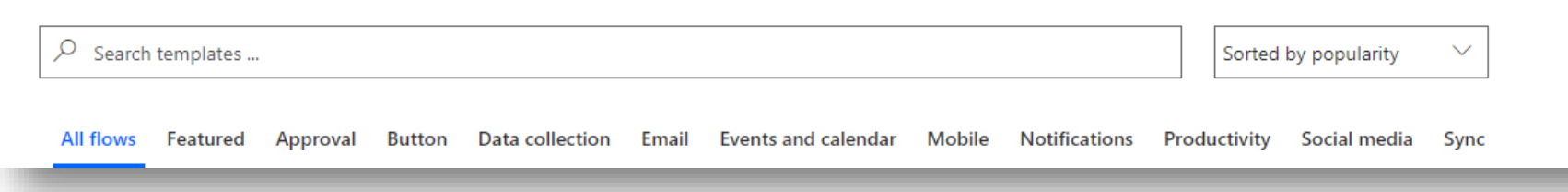

### **Power Automate Notifications**

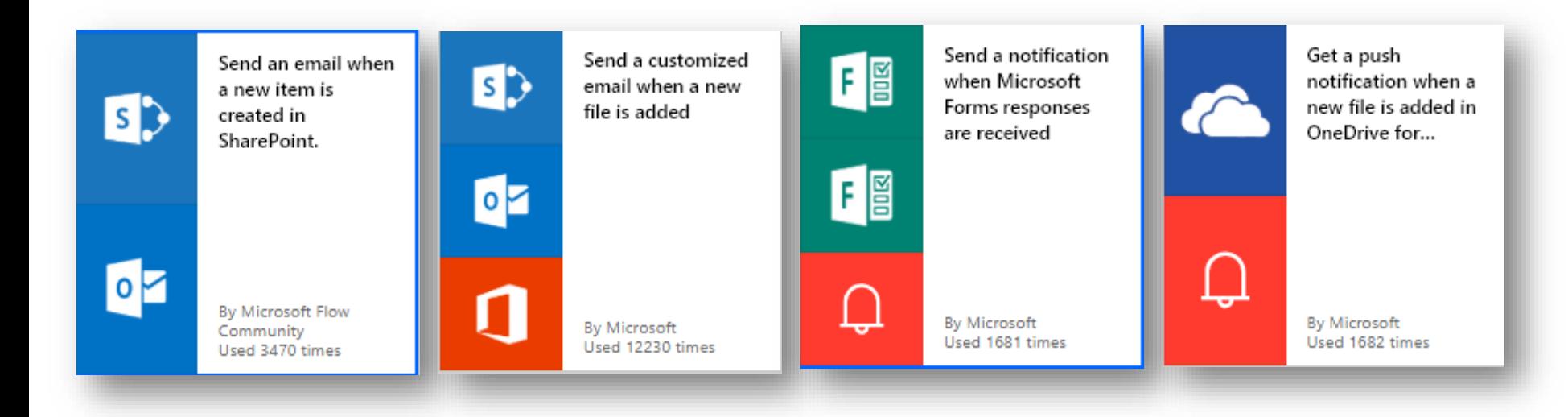

### **Power Automate for Data Transfer**

- Use Flow to copy data between services:
	- Send email attachments to OneDrive
	- Sync events between calendars
	- Log certain email in a SharePoint list (or spreadsheet)

### **Power Automate Example**

- Use Power Automate to sync data between two calendars.
- Ex: Copy events from your work calendar to your personal calendar to stay on top of appointments

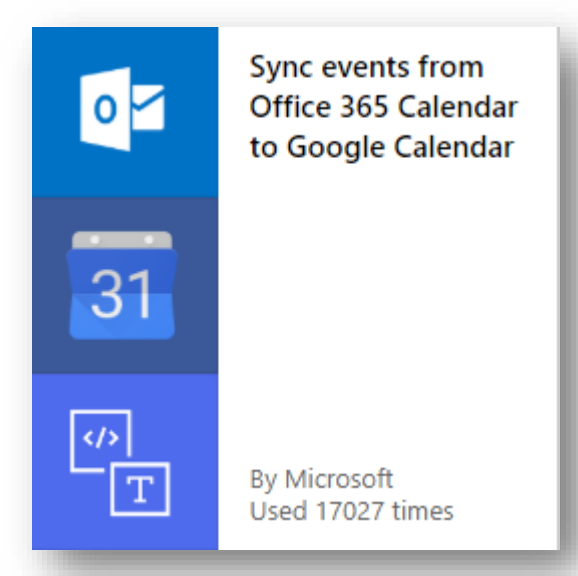

### Sync events from Office 365 Calendar to Google Calendar

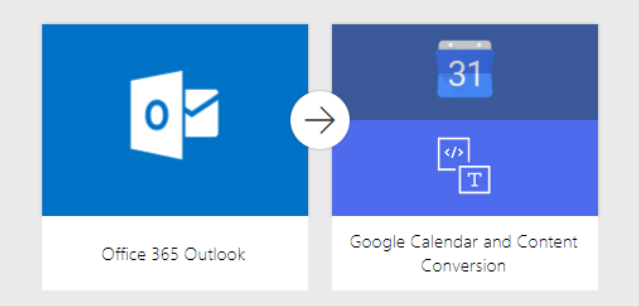

Sync changes including adding, updating and deleting from Office 365 Calendar to Google Calendar.

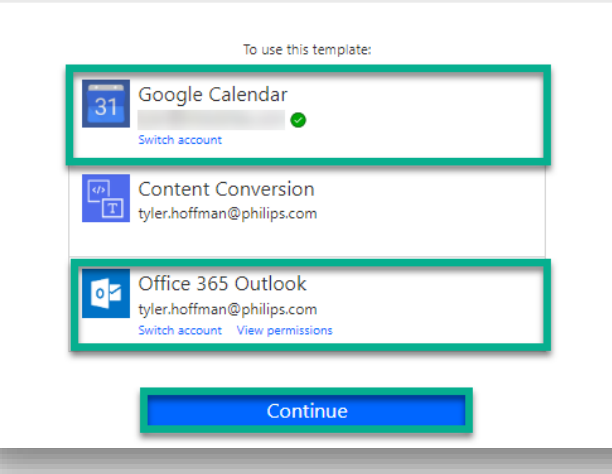

### Sync events from Office 365 Calendar to Google Calendar

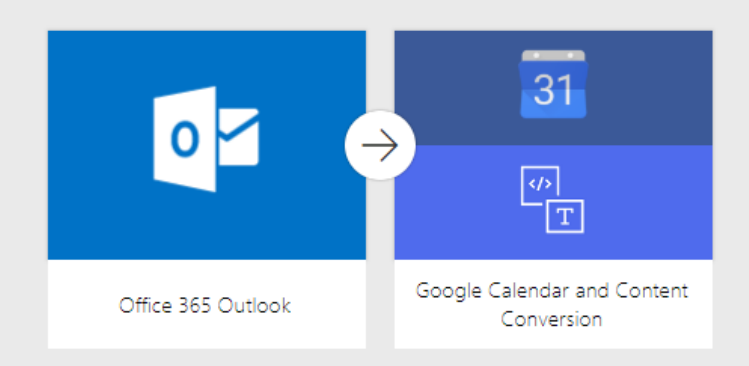

Sync changes including adding, updating and deleting from Office 365 Calendar to Google Calendar.

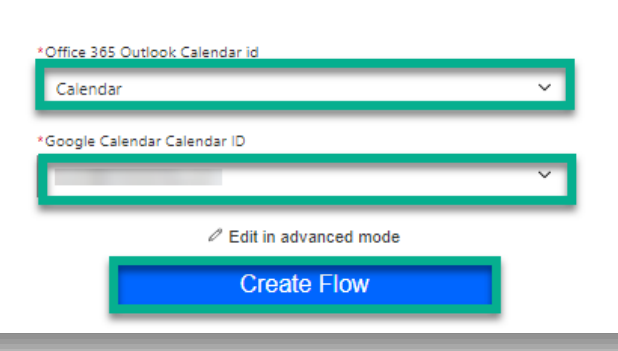

### **Power Automate Example**

- Use Power Automate to log specified email in a SharePoint list (or spreadsheet)
- Ex: log mail in a specific folder
- Ex: log mail that is flagged for follow-up

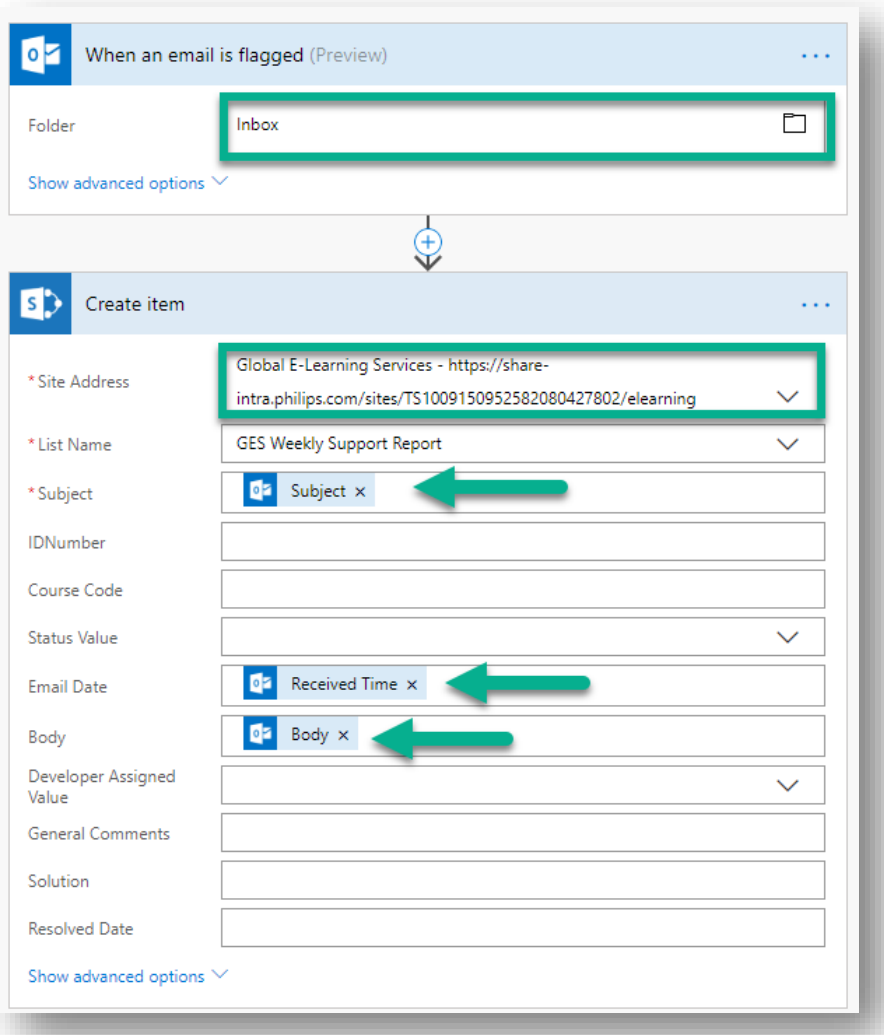

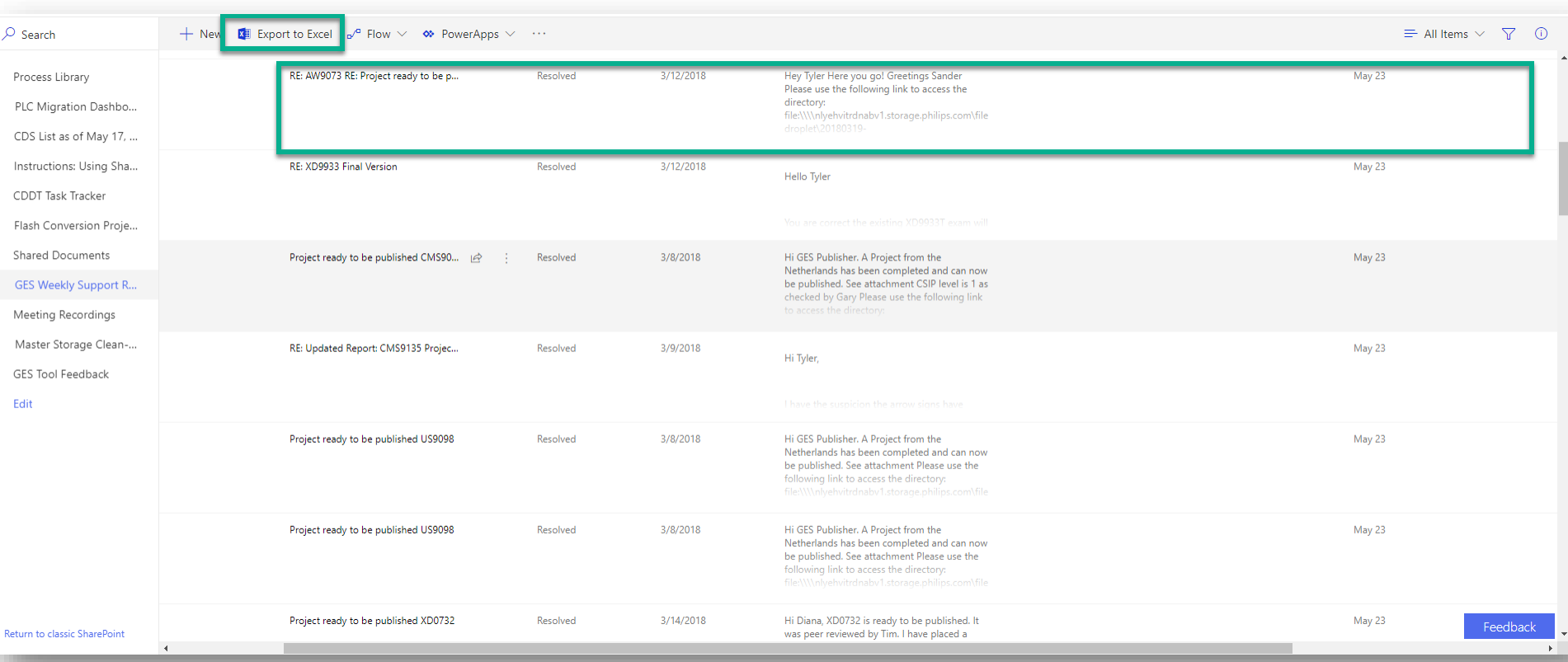

# **Microsoft Teams**

- Get your team on the same page with group chat, online meetings, calling, and web conferencing.
- Collaborate on files with built-in Office 365 apps like Word, Excel, PowerPoint, and SharePoint.
- Add in your favorite Microsoft apps and thirdparty services to keep the business moving forward.

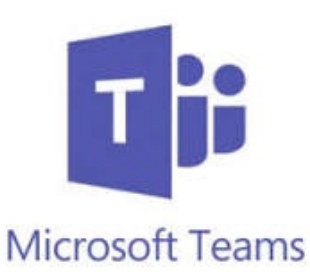

### **Microsoft Teams**

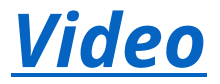

### **Tyler Hoffman**

Digital Solutions Consultant [tyler@bitstobites.com](mailto:tyler@bitstobites.com) [LinkedIn.com/in/tylerehoffman](http://linkedin.com/in/tylerehoffman)